VI.3.6A-SETUP PROGRAM FFGUID SETUP MENU

Parametric information for the computation of Flash Flood Guidance values is maintained using the program FFGUID Setup Menu.

A sub-menu for each of the items on the Setup Menu provides an interactive capability to Add, Change, Delete or List parameters associated with the selected type.

The Add and Change option allow parameters to be read from a file.

Parameters can be written to a file using the List function and then read using the Add or Change function for file input.

An example of the Setup Menu is:

 SETUP MENU G - Grid A - Areas H - Headwaters R - Runoff Adjust for Grids W - Water Supply U - User Controls C - Computation Menu (previous menu) Select (<return>-exit):

The purpose and description of each item on the program Setup Menu is in the following sections.

## Computation Options

A summary of the Flash Flood Guidance System Computation options is in Table 1.

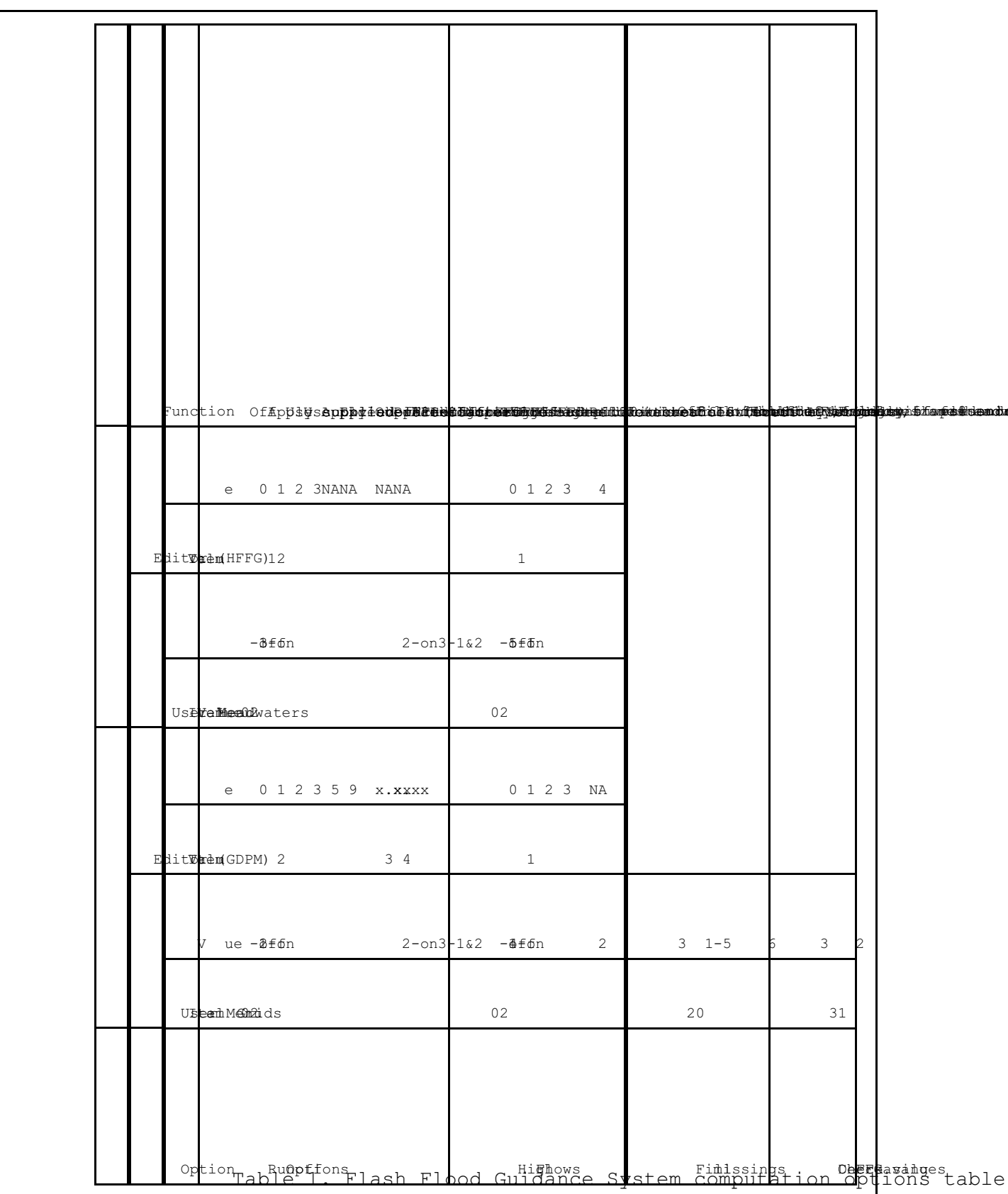

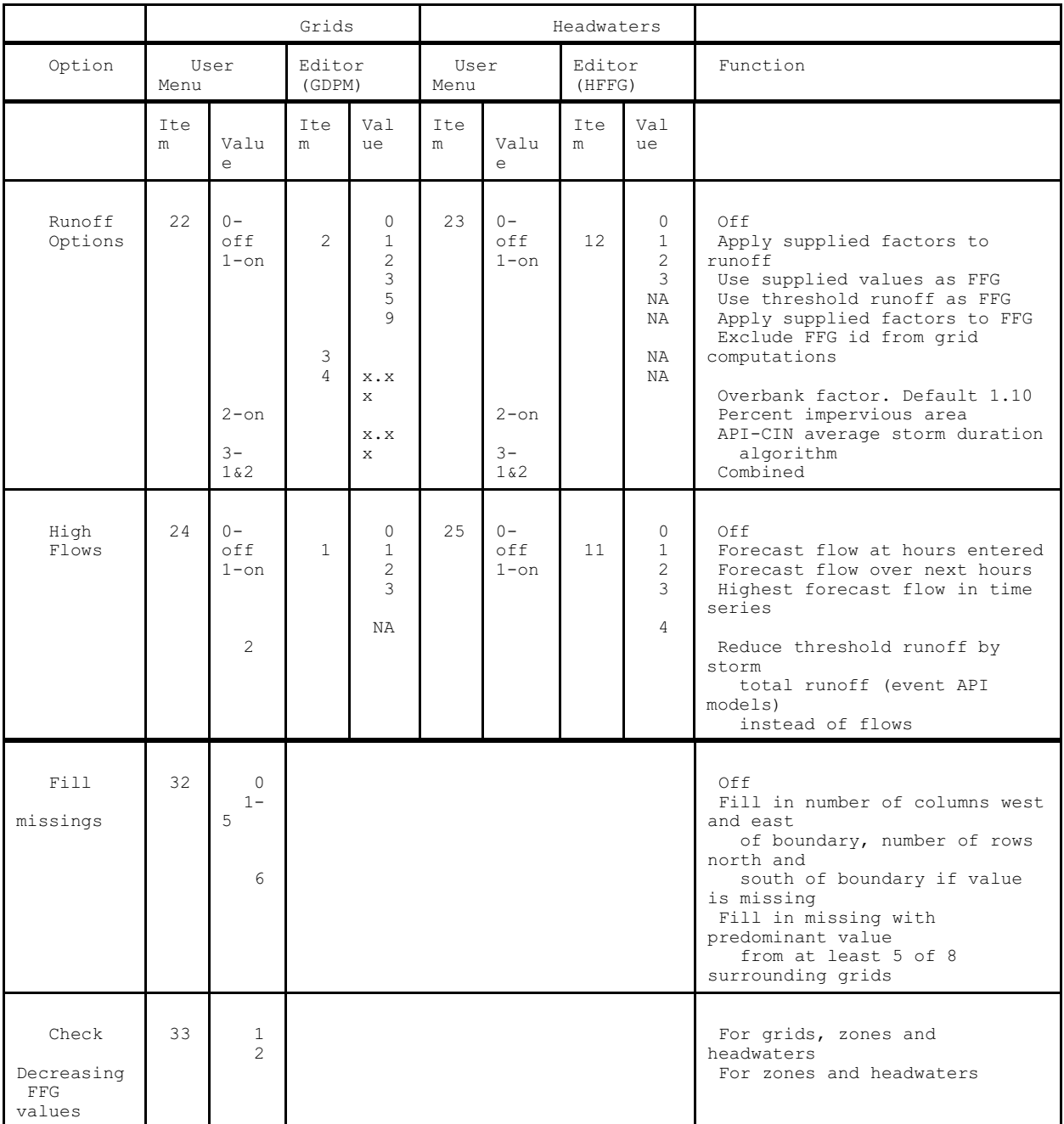